### **Etapes d'un achat sur internet**

### **Table des matières**

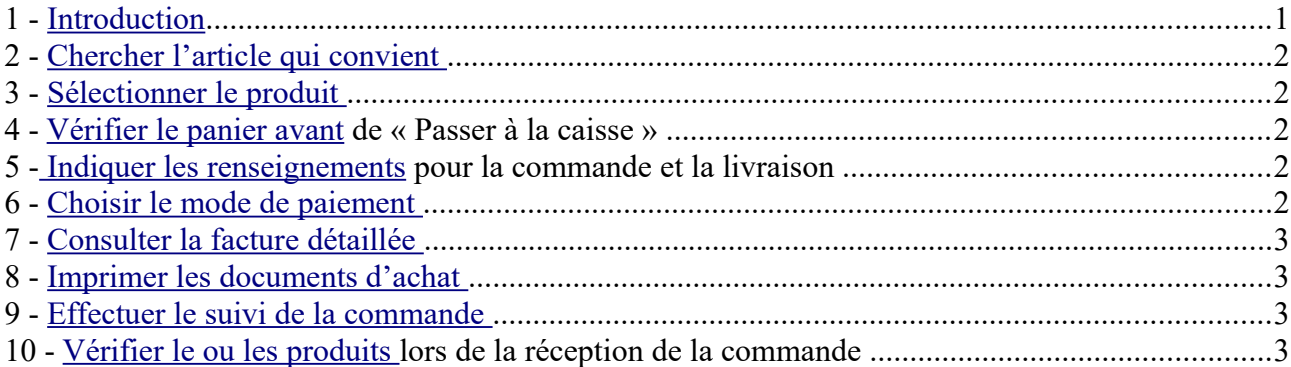

Sites à visiter pour compléter l'information :

**1** - [http://www4.gouv.qc.ca/fr/Portail/citoyens/programme-service/Pages/Info.aspx?](http://www4.gouv.qc.ca/fr/Portail/citoyens/programme-service/Pages/Info.aspx?sqctype=sujet&sqcid=2352) [sqctype=sujet&sqcid=2352](http://www4.gouv.qc.ca/fr/Portail/citoyens/programme-service/Pages/Info.aspx?sqctype=sujet&sqcid=2352)

**2** -<https://www.inc-conso.fr/content/acheter-sur-internet-en-10-questions-reponses>

- **3** - [https://www.radins.com/dossiers/depenses-foyer/acheter-sur-internet-les-astuces-etape-par](https://www.radins.com/dossiers/depenses-foyer/acheter-sur-internet-les-astuces-etape-par-etape,20.html)[etape,20.html](https://www.radins.com/dossiers/depenses-foyer/acheter-sur-internet-les-astuces-etape-par-etape,20.html)
- **4** -<https://www.economie.gouv.fr/particuliers/acheter-en-ligne-en-toute-securite>
- **5** -<https://www.montremoicomment.com/autres/comment-faire-un-paiement-en-ligne.html>

A part :<https://www.manager-go.com/marketing/processus-achat.htm>

# <span id="page-0-0"></span>**1 Introduction**

De plus en plus on achète sur internet, billets de train ou d'avion, louer un gîte etc... Mais comment être sûr que l'on fait bien ? Sans tomber dans la paranoïa il y a quelques règles pour ne pas se faire 'avoir' ou acheter plus cher qu'en magasin.

Il faut déjà, vérifier que le site sur lequel vous achetez est sérieux : voir la fiche correspondante.

Le site du gouvernement (**4**) donne aussi des pistes pour acheter en sécurité.

Nous allons détailler les étapes d'un achat en ligne, étapes qui doivent exister dans tout site marchand sérieux en s'inspirant du site du Quebec (**1**).

Il y aura une fiche spéciale pour le paiement en ligne.

# <span id="page-1-4"></span>**2 Chercher l'article qui convient**

Pour accéder aux produits offerts et à leur disponibilité, repérer, dans la page d'accueil, le catalogue ou la liste des produits ou, encore, utiliser la fonction de recherche.

Regarder si le produit correspond aux attentes à l'aide des descriptions, des illustrations et des caractéristiques techniques. Si cela est nécessaire, comparer des prix et des caractéristiques dans d'autres sites.

Regardez bien la photo du produit, pour les Chinois, l'Europe c'est l'Allemagne, et les prises de courant par exemple ne sont pas compatibles en France.

Regarder aussi le prix de la livraison. Par Colissimo, en général le prix est de 7 à 10 euros, c'est le prix de l'essence pour faire un aller-retour Le Blanc – Chateauroux.

# <span id="page-1-3"></span>**3 Sélectionner le produit**

Pour sélectionner le produit, cliquer sur une fonction de type « Ajouter au panier » ou « Acheter », puis valider ce choix.

Dans la plupart des sites, il est possible de continuer la sélection des articles en ajoutant, au fur et à mesure, des produits au panier virtuel. Il devrait aussi être possible de consulter le contenu du panier en tout temps afin d'en retirer un article ou de modifier la quantité commandée.

# <span id="page-1-2"></span>**4 Vérifier le panier avant de « Passer à la caisse »**

Lorsque les emplettes sont terminées, vérifier à nouveau le panier et cliquer sur une fonction de type « Passer à la caisse » ou « Payer » si tout est conforme aux produits choisis. Vérifier le nombre d'articles, parfois les articles sont par lot de 5 ou 10.

### <span id="page-1-1"></span>**5 Indiquer les renseignements pour la commande et la livraison**

C'est là que vous allez devoir vous inscrire, très souvent créer un compte dans ce commerce avec votre adresse mail, pour pouvoir vous envoyer la facture. Certains sites vous envoient la facture par la poste. En général on distingue l'adresse de livraison et l'adresse de la facture (pour faire des cadeaux parexemple).

Indiquer les renseignements nécessaires à l'établissement de la commande et à la livraison. Remplir les champs obligatoires du ou des formulaires, tout en jugeant de la pertinence de transmettre certaines informations personnelles.

# <span id="page-1-0"></span>**6 Choisir le mode de paiement**

Choisir un mode de paiement. Si possible, il faut opter pour la facturation après envoi ou le faire par carte de crédit dans un site de paiement sécurisé.

C'est le site marchand qui choisit les différents modes de paiement possibles, car ils ne sont pas gratuits pour lui. Les plus sécurisés sont : PayPal, 3Dsecure repris par plusieurs banques. Par contre il vaut mieux éviter de mémoriser les données de sa carte bancaire sur ces sites.

Voir la fiche sur le sujet.

# <span id="page-2-3"></span>**7 Consulter la facture détaillée**

Une facture détaillée confirmera toutes les conditions de l'achat. Lire attentivement les informations inscrites. Si elles ne sont pas exactes, apporter les modifications souhaitées et consulter à nouveau la facture révisée. Enfin, cliquer sur une fonction de type « Confirmer » pour acheminer la commande de manière définitive.

Mais souvent la facture vous est envoyée par mail après confirmation de l'achat. Dans ce cas vous aves une prévisualisation de la facture avant de confirmer votre achat.

## <span id="page-2-2"></span>**8 Imprimer les documents d'achat**

Imprimer le reçu ou la confirmation d'achat ou de transaction. Généralement, une confirmation de la commande est transmise par courriel. Il faut alors sauvegarder ou imprimer tous les documents utiles au suivi de la commande ou à la résolution d'un éventuel problème.

Si la commande est envoyée par Colissimo, vous recevrez aussi un mail vous donnant un numéro pour suivre le colis.

# <span id="page-2-1"></span>**9 Effectuer le suivi de la commande**

Effectuer, au besoin, le suivi de la commande. Certains sites offrent la possibilité d'en suivre le déroulement à l'aide d'un nom d'usager et d'un mot de passe.

Si ce type de suivi n'est pas offert et qu'un retard est constaté, transmettre un courriel ou appeler le commerçant est nécessaire.

#### <span id="page-2-0"></span>**10 Vérifier le ou les produits lors de la réception de la commande**

À la réception de la commande, vérifier si le produit est bien celui qui a été commandé et s'il est en bon état. S'il y a une erreur sur le produit ou si celui-ci est endommagé, le commerçant devrait assumer les frais de retour du produit s'il souhaite le récupérer.

Pour échanger ou se faire rembourser un produit, le renvoyer dans son emballage d'origine en donnant des explications suffisantes.

Les frais de retour sont généralement aux frais du consommateur. Il est donc toujours recommandé de vérifier les conditions de remboursement et de retour spécifiées au contrat avant d'acheter.